## **Šrafy**

Funkce *Šrafy* je určena pro zobrazení šraf na zvolené linii. Šrafy se zobrazují na liniových prvcích typu úseček, lomená čára, útvar.

- **'Nastavení atribut**ů**'** pro nastavení atributů šraf (barvy, vrstvy, tloušťka, typ)
- **'Opakování:'** přepínač pro nastavení, zda se linie vyšrafuje celá nebo určeným počtem šraf,
- **'Po**č**et'** počet opakování jednotlivých šraf
- **'Krátká'** přepínač určující, která šrafa začíná dříve, zda krátká nebo dlouhá,
- **'Dotah'** přepínač určující, zda se dlouhá šrafa kreslí zadanou délkou nebo ke zvolené linii,
- **'Rozestup'** určuje vzdálenost mezi šrafami
- **'Krátká'** určuje délku krátké šrafy
- **'Dlouhá'** určuje délku dlouhé šrafy
- **'M**ěř**ítko'** nastavení měřítka šraf

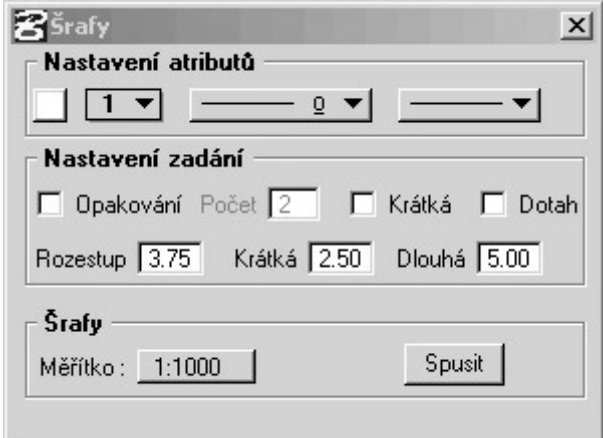

- > Kreslení šraf:
	- 1. Spusť te funkci, Spustit'.
	- 2. Vyberte horní linii.
	- 3. Potvrďte vybranou linii.
	- 4. Vyberte dolní linii.
	- 5. Potvrďte vybranou linii.